# Select the primary database

Use the Primary tab of the Log Shipping Policy wizard to select which SQL Server instance will be the primary source for the log files. This is the database you will be backing up using log shipping.

#### What information is required on this tab?

#### **SQL Server**

The SQL Server that contains the database to be backed up. Select a registered SQL Server or click Register to register a new instance.

#### Database

Select the database from which you will ship the backup logs.

#### **Backup Job**

The schedule for how often the backup job will occur. By default, SQLsafe schedules this job to occur every day, every 15 minutes between 12:00 AM and 11:59 PM and to start on the current date. Click **Schedule** to change the frequency and start date.

### **Backup Options**

Click Backup Options to change the compression and encryption methods.

The Backup Options window of the Log Shipping Policy wizard allows you to change the methods used for compression and encryption, and the number of threads used when performing a backup.

### What types of compression algorithms are available?

- o None
- o IntelliCompress, optimize for size (iSpeed)
- IntelliCompress, optimize for speed (iSize)
- o Levels 1, 2, 3, 4

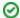

Tip

Backup operations using Level 1 complete fastest but achieve the least amount of compression. Level 4 achieves maximum compression but the backup operation may take longer.

For more information about backup compression and encryption, see How to choose compression and encryption.

## What types of encryption algorithms are available?

- None
- AES (128-bit)
- AES (256-bit)

If your SQL Server environment requires FIPS compliance, use the AES encryption option. For more information, see Ensure FIPS compliance.

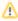

When performing a backup, ensure the backup does not truncate the transaction logs of the database. Truncating the log will cause this log shipping policy to fail.